# **ECE 462 Object-Oriented Programming using C++ and Java**

# **Lecture 26**

# **Yung-Hsiang Lu yunglu@purdue.edu**

# **C++ GUI using Qt**

- $\bullet$ Use Qt 4 or later. Qt 4.3 is available @msee190pcxx.
- $\bullet$ Use your ee462xxx account @msee190xxx.
- $\bullet$ Remember to run

source /home/shay/a/sfwtools/public/settings or put it in your ~/.cshrc (if you use csh or tcsh)

- $\bullet$ To check whether Qt works, type "qmake -version".
- $\bullet$  Check Qt documentation at http://doc.trolltech.com/4.3/index.html
- $\bullet$ Many examples at

/home/shay/a/sfwtools/public/qt4.3.0/examples/ http://doc.trolltech.com/4.3/examples.html

 $\bullet$ Qt4.3 does not work @enad302pcxx.

# **Install Qt on Your Home Computer**

- $\bullet$ evaluation version: http://trolltech.com/products/qt/downloads
- • open source version:
	- http://trolltech.com/developer/downloads/qt/**windows**
	- http://trolltech.com/developer/downloads/qt/**x11**
	- http://trolltech.com/developer/downloads/qt/**mac**
- Do not try to write GUI from scratch. Learn from examples.
- $\bullet$  To create a Qt program:
	- > qmake -project
	- > qmake
	- > make

```
// tutorial 1
#include <QApplication>
#include <QPushButton>
int main(int argc, char *argv[])
{
 QApplication app(argc, argv);
 QPushButton hello("Hello world!");
 hello.resize(100, 30);
 hello.show();
 return app.exec();
}
```
// t2

```
#include <QApplication>
#include <QFont>
#include <QPushButton>
int main(int argc, char *argv[])
{
  QApplication app(argc, argv);
  QPushButton quitpb("Quit");
  quitpb.resize(75, 30);
  quitpb.setFont(QFont("Times", 18, QFont::Bold));
  QObject::connect(&quitpb, SIGNAL(clicked()), 
           &app, SLOT(quit()));
  quitpb.show();
  return app.exec();
```
}

// t5

#include <QApplication> #include <QFont> #include <QLCDNumber> #include <QPushButton> #include <QSlider> #include <QVBoxLayout> #include <QWidget> class MyWidget : public QWidget  $\{$ public: MyWidget(QWidget \*parent =  $0$ ); }; MyWidget::MyWidget(QWidget \*parent) : QWidget(parent) { QPushButton \*quitpb = new QPushButton(tr("Click Me")); quitpb->setFont(QFont("Times", 18, QFont::Bold));

```
QLCDNumber *lcd = new QLCDNumber(2);
```

```
lcd->setSegmentStyle(QLCDNumber::Filled);
```

```
QSlider *slider = new QSlider(Qt::Horizontal);
```

```
slider->setRange(0, 99);
```

```
slider->setValue(0);
```

```
connect(quitpb, SIGNAL(clicked()), qApp, SLOT(quit()));
```

```
connect(slider, SIGNAL(valueChanged(int)),
```

```
lcd, SLOT(display(int)));
```

```
QVBoxLayout *layout = new QVBoxLayout;
```

```
layout->addWidget(quitpb);
```

```
layout->addWidget(lcd);
```

```
layout->addWidget(slider);
```

```
setLayout(layout);
```

```
int main(int argc, char *argv[])
{
  QApplication app(argc, argv);
  MyWidget widget;
  widget.show();
  return app.exec();
}
```
# **Handle Mouse Event**

```
// main.cpp
#include <QApplication>
#include <QFont>
#include <QGridLayout>
#include <QHBoxLayout>
#include <QPushButton>
#include <QVBoxLayout>
#include "playground.h"
class MyWidget : public QWidget
{
public:
  MyWidget(QWidget *parent = 0);
```

```
};
```

```
MyWidget::MyWidget(QWidget *parent) : QWidget(parent)
\{PlayGround * pg = new PlayGround;
 QGridLayout *gridLayout = new QGridLayout;
 gridLayout->addWidget(pg, 0, 0);
 setLayout(gridLayout);
}
```

```
int main(int argc, char *argv[])
{
  QApplication app(argc, argv);
  MyWidget widget;
  widget.setGeometry(100, 100, 500, 355);
  widget.show();
  return app.exec();
}
```
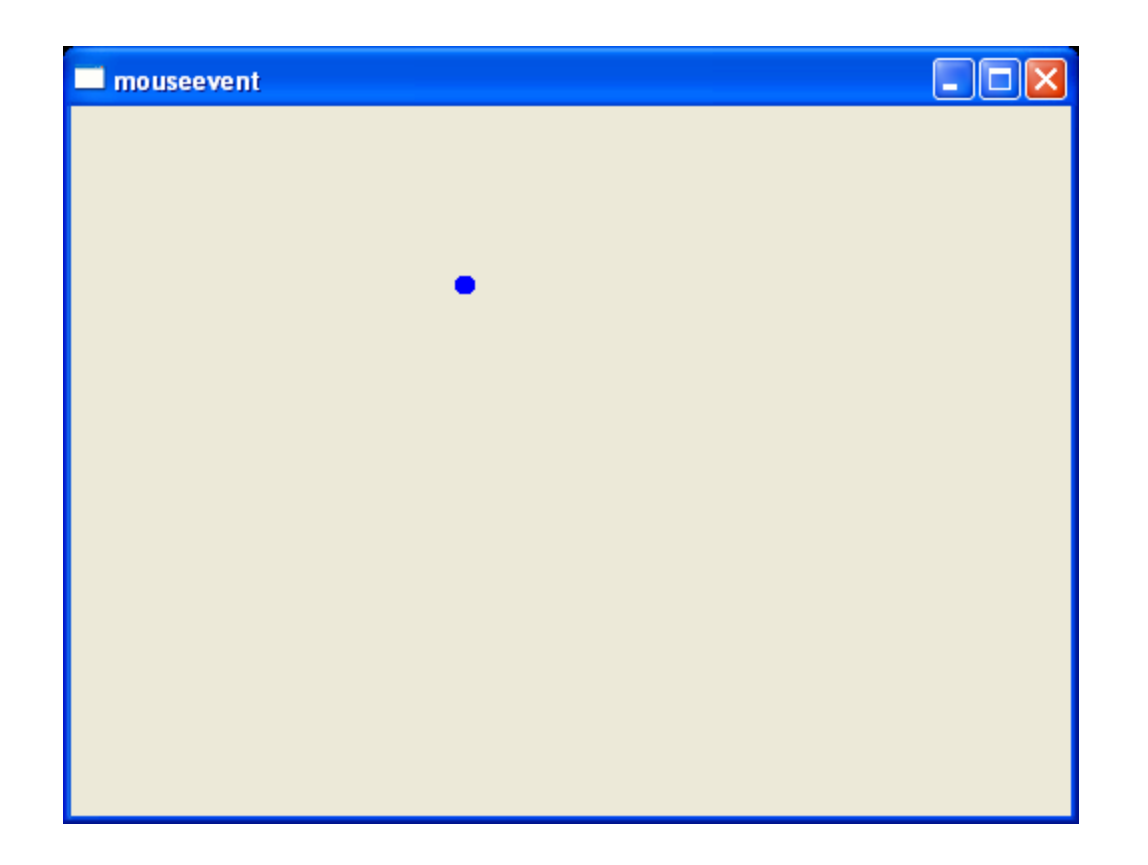

// playground.h #ifndef PLAYGROUND\_H #define PLAYGROUND\_H #include <QWidget> #include <QPaintEvent> #include <QMouseEvent> #include <QPainter> class PlayGround: public QWidget { private: int xloc; int yloc; void paintPG(QPainter &painter); public: PlayGround(QWidget \*parent = 0); protected:

```
void paintEvent(QPaintEvent *event);
  void mouseMoveEvent(QMouseEvent *event);
};
#endif /* PLAYGROUND_H */
// playground.cpp
#include "playground.h"
PlayGround::PlayGround(QWidget *parent): QWidget(parent)
\{xloc = 100;yloc = 100;
```

```
}
void PlayGround::paintEvent(QPaintEvent * evt)
{
  QPainter painter(this);
  paintPG(painter);
```
#### week 16}

```
void PlayGround::paintPG(QPainter &painter)
{
  painter.setPen(Qt::NoPen);
  painter.setBrush(Qt::blue);
  painter.save();
  painter.drawEllipse(xloc, yloc, 10, 10);
  painter.restore();
}
```

```
void PlayGround::mouseMoveEvent(QMouseEvent *event)
{
 xloc = event \rightarrow x();yloc = event \rightarrow y();
 update(geometry());
}
```
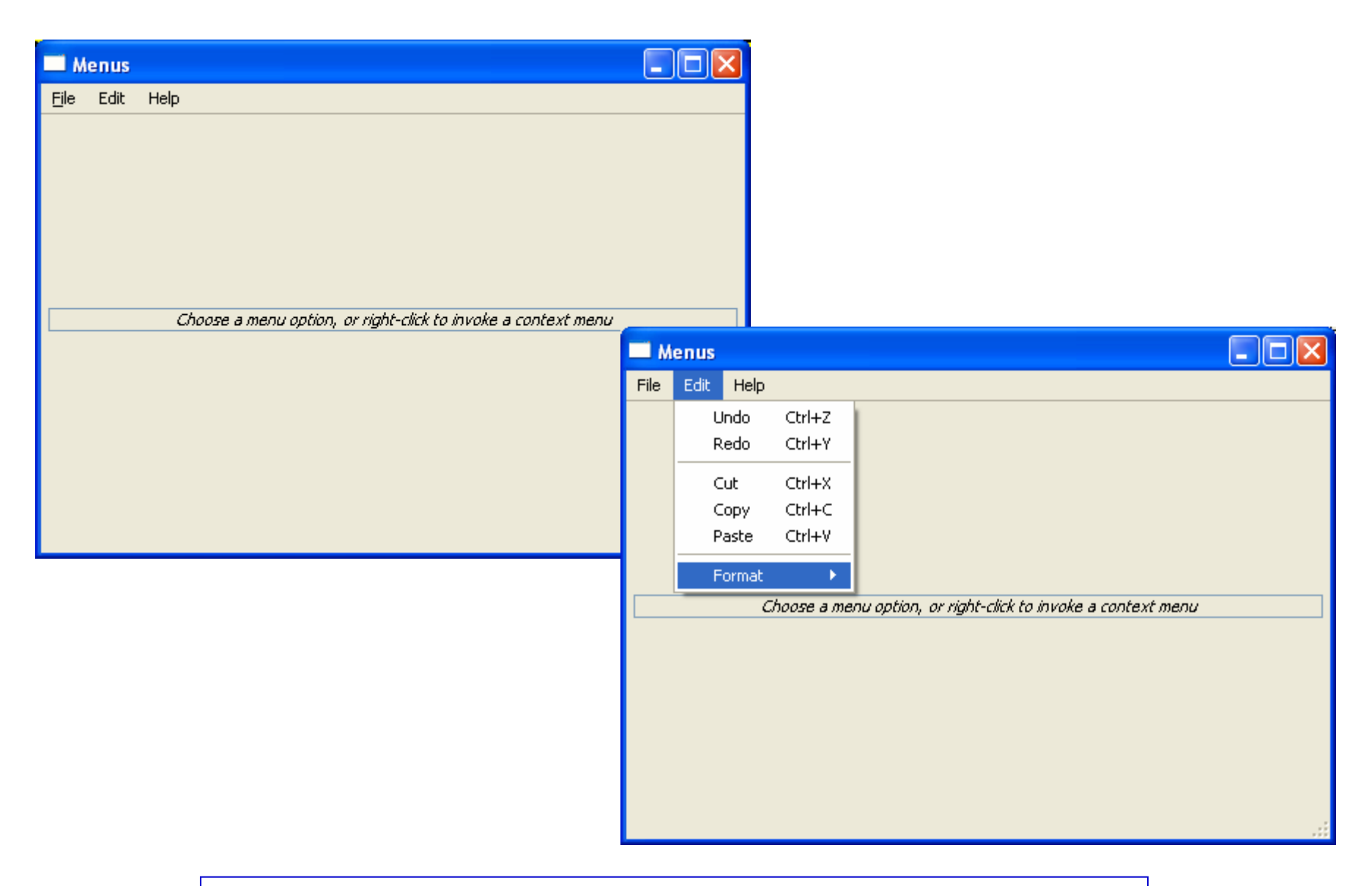

## http://doc.trolltech.com/4.3/mainwindows-menus.html

// mainwindow#include <QApplication> #include "mainwindow.h"int main(int argc, char \*argv[])  $\{$ 

```
QApplication app(argc, argv);
MainWindow window;
window.show();
return app.exec();
```
// mainwindow.h#ifndef MAINWINDOW\_H #define MAINWINDOW\_H #include <QMainWindow>

 $\begin{array}{ccc} 6 \end{array}$  void save();  $\begin{array}{ccc} 16 \end{array}$ class QAction; class QActionGroup; class QLabel; class QMenu; class MainWindow : public QMainWindow { Q\_OBJECT public: MainWindow(); protected: void contextMenuEvent(QContextMenu Event \*event); private slots: void newFile(); void open();

week 16

}

void print(); void undo(); void redo(); void cut(); void copy(); void paste(); void bold(); void italic(); void leftAlign(); void rightAlign(); void justify(); void center(); void setLineSpacing(); void setParagraphSpacing(); void about(); void aboutQt();

private: void createActions(); void createMenus();

> QMenu \*fileMenu; QMenu \*editMenu; QMenu \*formatMenu; QMenu \*helpMenu; QActionGroup \*alignmentGroup; QAction \*newAct; QAction \*openAct; QAction \*saveAct; QAction \*printAct; QAction \*exitAct; QAction \*undoAct; QAction \*redoAct; QAction \*cutAct;

QAction \*copyAct; QAction \*pasteAct; QAction \*boldAct; QAction \*italicAct; QAction \*leftAlignAct; QAction \*rightAlignAct; QAction \*justifyAct; QAction \*centerAct; QAction \*setLineSpacingAct; QAction \*setParagraphSpacingAct; QAction \*aboutAct; QAction \*aboutQtAct; QLabel \*infoLabel; }; #endif

#include <QtGui> #include "mainwindow.h"MainWindow::MainWindow() {

QWidget \*widget = new QWidget; setCentralWidget(widget);

QWidget \*topFiller = new QWidget; topFiller-> setSizePolicy(QSizePolicy::Expan ding, SizePolicy::Expanding);

 $infol$ abel = new QLabel(tr("<i>Choose a menu option, or right-click to " "invoke a context menu</i>"));

infoLabel-> setFrameStyle(QFrame::StyledPa nel | QFrame::Sunken);  $ind$ abel- $>$ setAlignment(Qt::AlignCenter); QWidget \*bottomFiller = new QWidget; bottomFiller-> setSizePolicy(QSizePolicy::Expan ding, QSizePolicy::Expanding);  $QVB$ oxLayout \*layout = new QVBoxLayout; layout->setMargin(5); layout->addWidget(topFiller); layout->addWidget(infoLabel); layout->addWidget(bottomFiller); widget->setLayout(layout);

createActions(); createMenus(); QString message = tr("A context menu is available by rightclicking"); statusBar()-> showMessage(message); setWindowTitle(tr("Menus")); setMinimumSize(160, 160); resize(480, 320);

## }

}

void

6 and 19 and 19 and 19 and 19 and 19 and 19 and 19 and 19 and 19 and 19 and 19 and 19 and 19 and 19 MainWindow::contextMenuEvent( QContextMenuEvent \*event) { QMenu menu(this); menu.addAction(cutAct); menu.addAction(copyAct); menu.addAction(pasteAct); menu.exec(event->globalPos());

```
void MainWindow::newFile() {
  infoLabel->setText(tr("Invoked
    <u>s</u> \left| File|News/b>"));
}
```

```
void MainWindow::open() {
  infoLabel->setText(tr("Invoked
   <b>File|Open</b>"));
```

```
}
```

```
void MainWindow::save() {
  infoLabel->setText(tr("Invoked
   <b>File|Save</b>"));
```

```
}
```

```
void MainWindow::print() {
  infoLabel->setText(tr("Invoked
   <b>File|Print</b>"));
```

```
void MainWindow::undo() {
```

```
infoLabel->setText(tr("Invoked
<b>Edit(Undo</b>"));
```
## }

void MainWindow::redo() { infoLabel->setText(tr("Invoked <b>Edit(Redo</b>"));

## }

void MainWindow::cut() { infoLabel->setText(tr("Invoked **k**=b>Edit|Cut</b>"));

## }

```
void MainWindow::copy() {
  infoLabel->setText(tr("Invoked
   <b>Edit(Copy</b>"));
```
## }

}

```
void MainWindow::paste() {
  infoLabel->setText(tr("Invoked
   <b>Edit|Paste</b>"));
```
week 16

```
void MainWindow::bold() {
  infoLabel->setText(tr("Invoked
   <b>Edit|Format|Bold</b>"));
```
void MainWindow::italic() { infoLabel->setText(tr("Invoked <b>Edit|Format|Italic</b>"));

## }

void MainWindow::leftAlign() { infoLabel->setText(tr("Invoked <b>Edit|Format|Left Align</b>")); }

void MainWindow::rightAlign() { infoLabel->setText(tr("Invoked <b>Edit|Format|Right Align</b>")); }

```
week 16void MainWindow::justify() {
  infoLabel->setText(tr("Invoked
   <b>Edit|Format|Justify</b>"));
```
## }

void MainWindow::center() { infoLabel->setText(tr("Invoked <b>Edit|Format|Center</b>"));

### }

void MainWindow::setLineSpacing() { infoLabel->setText(tr("Invoked <b>Edit|Format|Set Line Spacing</b>"));

#### }

}

void MainWindow::setParagraphSpacin g() { infoLabel->setText(tr("Invoked <b>Edit|Format|Set Paragraph Spacing</b>"));

 21 <b>Help|About</b>"));void MainWindow::about() { infoLabel->setText(tr("Invoked

```
QMessageBox::about(this, tr("About
   Menu"),
```
tr("The <b>Menu</b> example shows how to create " "menu-bar menus and context menus."));

```
}
```

```
void MainWindow::aboutQt() {
  infoLabel->setText(tr("Invoked
   <b>Help|About Qt</b>"));
```
}

```
void MainWindow::createActions() {
  newAct = new QAction(tr("&New"), 
   this);
  newAct->setShortcut(tr("Ctrl+N"));
  newAct->setStatusTip(tr("Create a
   new file"));
```
connect(newAct, SIGNAL(triggered()), this, SLOT(newFile()));

```
openAct = newQAction(tr("&Open..."), this);
openAct->setShortcut(tr("Ctrl+O"));
openAct->setStatusTip(tr("Open an 
existing file"));
connect(openAct, 
SIGNAL(triggered()), this, 
SLOT(open()));
```
 $saveAct = new$ QAction(tr("&Save"), this); saveAct->setShortcut(tr("Ctrl+S")); saveAct->setStatusTip(tr("Save the document to disk"));

connect(saveAct, SIGNAL(triggered()), this, SLOT(save()));

```
printAct = new 
QAction(tr("&Print..."), this);
printAct->setShortcut(tr("Ctrl+P"));
printAct->setStatusTip(tr("Print the 
 document"));
connect(printAct, 
 SIGNAL(triggered()), this, 
 SLOT(print()));
```
exitAct = new QAction(tr("E&xit"), this);

exitAct->setShortcut(tr("Ctrl+Q")); exitAct->setStatusTip(tr("Exit the application"));

connect(exitAct, SIGNAL(triggered()), this, SLOT(close()));

undo $Act = new$ QAction(tr("&Undo"), this); undoAct->setShortcut(tr("Ctrl+Z")); undoAct->setStatusTip(tr("Undo the last operation")); connect(undoAct, SIGNAL(triggered()), this, SLOT(undo()));

 $\mathsf{SLOT}(\mathsf{redo}());\qquad \qquad \qquad \qquad \mathsf{23}$  $redoAct = new$ QAction(tr("&Redo"), this); redoAct->setShortcut(tr("Ctrl+Y")); redoAct->setStatusTip(tr("Redo the last operation")); connect(redoAct, SIGNAL(triggered()), this,

week 16

cutAct = new QAction(tr("Cu&t"), this);

cutAct->setShortcut(tr("Ctrl+X")); cutAct->setStatusTip(tr("Cut the current selection's contents to the ""clipboard"));

connect(cutAct, SIGNAL(triggered()), this, SLOT(cut()));

 $copyAct = new$ QAction(tr("&Copy"), this); copyAct->setShortcut(tr("Ctrl+C")); copyAct->setStatusTip(tr("Copy the current selection's contents to the ""clipboard")); connect(copyAct, SIGNAL(triggered()), this,  $SLOT(copy())$ ;

 $pastedct = new$ QAction(tr("&Paste"), this); pasteAct->setShortcut(tr("Ctrl+V")); pasteAct->setStatusTip(tr("Paste the clipboard's contents into the current ""selection")); connect(pasteAct, SIGNAL(triggered()), this, SLOT(paste()));

boldAct = new QAction(tr("&Bold"), this);

boldAct->setCheckable(true);

boldAct->setShortcut(tr("Ctrl+B"));

boldAct->setStatusTip(tr("Make the text bold"));

connect(boldAct, SIGNAL(triggered()), this, SLOT(bold()));

```
QFont boldFont = boldAct-\gtfont();
boldFont.setBold(true);
boldAct->setFont(boldFont);
```
italicAct = new QAction(tr("&Italic"), this);

italicAct->setCheckable(true);

```
italicAct->setShortcut(tr("Ctrl+I"));
```
italicAct->setStatusTip(tr("Make the text italic"));

connect(italicAct, SIGNAL(triggered()), this, SLOT(italic()));

 $QFont$  italicFont = italicAct- $>font()$ ; italicFont.setItalic(true); italicAct->setFont(italicFont);

setLineSpacingAct = new QAction(tr("Set &Line Spacing..."), this); setLineSpacingAct-> setStatusTip(tr("Change the gap between the lines of a ""paragraph")); connect(setLineSpacingAct, SIGNAL(triggered()), this, SLOT(setLineSpacing())); setParagraphSpacingAct = new QAction(tr("Set &Paragraph Spacing..."), this); setLineSpacingAct-> setStatusTip(tr("Change the gap between paragraphs")); connect(setParagraphSpacingAct, SIGNAL(triggered()), this, SLOT(setParagraphSpacing()));

```
aboutAct = newQAction(tr("&About"), this);
aboutAct->setStatusTip(tr("Show
the application's About box"));
connect(aboutAct, 
SIGNAL(triggered()), this, 
SLOT(about()));
```
 $aboutQtAct = new$ QAction(tr("About &Qt"), this); aboutQtAct->setStatusTip(tr("Show the Qt library's About box")); connect(aboutQtAct, SIGNAL(triggered()), qApp, SLOT(aboutQt())); connect(aboutQtAct, SIGNAL(triggered()), this, SLOT(aboutQt()));

leftAlignAct = new QAction(tr("&Left Align"), this); leftAlignAct->setCheckable(true); leftAlignAct-> setShortcut(tr("Ctrl+L")); leftAlignAct->setStatusTip(tr("Left align the selected text")); connect(leftAlignAct, SIGNAL(triggered()), this, SLOT(leftAlign()));

rightAlignAct = new QAction(tr("&Right Align"), this); rightAlignAct->setCheckable(true); rightAlignAct-> setShortcut(tr("Ctrl+R")); rightAlignAct-> setStatusTip(tr("Right align the selected text"));

```
connect(rightAlignAct, 
 SIGNAL(triggered()), this, 
 SLOT(rightAlign()));
justifyAct = newQAction(tr("&Justify"), this);
justifyAct->setCheckable(true);
justifyAct->setShortcut(tr("Ctrl+J"));
justifyAct->setStatusTip(tr("Justify
 the selected text"));
connect(justifyAct, 
 SIGNAL(triggered()), this, 
 SLOT(justify()));
centerAct = newQAction(tr("&Center"), this);
centerAct->setCheckable(true);
centerAct-> setShortcut(tr("Ctrl+E"));
centerAct->setStatusTip(tr("Center
 the selected text"));
```

```
connect(centerAct, 
SIGNAL(triggered()), this, 
SLOT(center()));
alignmentGroup = new 
QActionGroup(this);
alignmentGroup-
>addAction(leftAlignAct);
alignmentGroup-
>addAction(rightAlignAct);
alignmentGroup-
>addAction(justifyAct);
alignmentGroup-
>addAction(centerAct);
leftAlignAct->setChecked(true);
```
void MainWindow::createMenus() { fileMenu = menuBar( $)$ -> addMenu(tr("&File"));

}

fileMenu->addAction(newAct); fileMenu->addAction(openAct); fileMenu->addAction(saveAct); fileMenu->addAction(printAct); fileMenu->addSeparator(); fileMenu->addAction(exitAct);

```
editMenu = menuBar()-
>addMenu(tr("&Edit"));
editMenu->addAction(undoAct);
editMenu->addAction(redoAct);
editMenu->addSeparator();
editMenu->addAction(cutAct);
editMenu->addAction(copyAct);
editMenu->addAction(pasteAct);
editMenu->addSeparator();
```
helpMenu = menuBar()->addMenu(tr("&Help")); helpMenu->addAction(aboutAct); helpMenu->addAction(aboutQtAct);

formatMenu = editMenu->addMenu(tr("&Format")); formatMenu->addAction(boldAct); formatMenu->addAction(italicAct); formatMenu->addSeparator()- >setText(tr("Alignment")); formatMenu->addAction(leftAlignAct); formatMenu->addAction(rightAlignAct); formatMenu->addAction(justifyAct); formatMenu->addAction(centerAct); formatMenu->addSeparator();

formatMenu-> addAction(setLineSpacingAct); formatMenu->addAction(setParagraphSpacingAct);

}

#### Standard Dialogs

QInputDialog::getInteger()

OInputDialog::getDouble()

QInputDialog::getItem()

QInputDialog::getText()

QColorDialog::getColor()

QFontDialog::getFont()

QFileDialog::getExistingDirectory()

QFileDialog::getOpenFileName()

QFileDialog::getOpenFileNames()

QFileDialog::getSaveFileName()

QMessageBox::critical()

QMessageBox::information()

QMessageBox::guestion()

QMessageBox::warning()

QErrorMessage::showMessage()

 $\boxed{\mathbf{v}}$  Use native file dialog.

Standard Dialogs

 $\boxed{?}$ 

QInputDialog::getInteger() QInputDialog::getDouble() QInputDialog::getItem() QInputDialog::getText() QColorDialog::getColor() #ffaaff MS Shell Dlg 2,11,-1,5,50,0,0,0,0,0 QFontDialog::getFont()

 $|D|/Qt/4.3.1/ex$ amples/dialogs/standarddialogs/release/standarddialogs.exe

<u>ि।×</u>

QFileDialog::getOpenFileNames() [D:/Qt/4.3.1/examples/dialogs/standarddialogs/dialog.h]

QFileDialog::getSaveFileName()

Ignore

Yes

QMessageBox::critical()

QMessageBox::information()

QFileDialog::getExistingDirectory()

QFileDialog::getOpenFileName()

QMessageBox::guestion()

QMessageBox::warning()

QErrorMessage::showMessage()

 $\boxed{\checkmark}$  Use native file dialog.

week 16 $30<sup>o</sup>$  and  $30<sup>o</sup>$  and  $30<sup>o</sup>$  and  $30<sup>o</sup>$  and  $30<sup>o</sup>$  and  $30<sup>o</sup>$  and  $30<sup>o</sup>$  and  $30<sup>o</sup>$  and  $30<sup>o</sup>$  and  $30<sup>o</sup>$  and  $30<sup>o</sup>$  and  $30<sup>o</sup>$  and  $30<sup>o</sup>$  and  $30<sup>o</sup>$  a

```
#include <QApplication>
#include <QTranslator>
#include <QLocale>
#include <QLibraryInfo>
#include "dialog.h"
int main(int argc, char *argv[])
{
  QApplication app(argc, argv);
  QString translatorFileName = QLatin1String("qt_");
  translatorFileName += QLocale::system().name();
  QTranslator *translator = new QTranslator(&app);
  if (translator->load(translatorFileName, 
   QLibraryInfo::location(QLibraryInfo::TranslationsPath)))
     app.installTranslator(translator);
  Dialog dialog;
  return dialog.exec();
```
#ifndef DIALOG H #define DIALOG\_H #include <QDialog> class QCheckBox; class QLabel; class QErrorMessage; class Dialog : public QDialog  $\{$ 

Q\_OBJECT public:

Dialog(QWidget \*parent  $= 0$ ); private slots:

void setInteger(); void setDouble(); void setItem(); void setText(); void setColor();

void setFont(); void setExistingDirectory(); void setOpenFileName(); void setOpenFileNames(); void setSaveFileName(); void criticalMessage(); void informationMessage(); void questionMessage(); void warningMessage(); void errorMessage(); private: QCheckBox \*native; QLabel \*integerLabel; QLabel \*doubleLabel; QLabel \*itemLabel; QLabel \*textLabel; QLabel \*colorLabel;

QLabel \*fontLabel;

QLabel \*directoryLabel;

QLabel \*openFileNameLabel;

QLabel \*openFileNamesLabel;

QLabel \*saveFileNameLabel;

QLabel \*criticalLabel;

QLabel \*informationLabel;

QLabel \*questionLabel;

QLabel \*warningLabel;

QLabel \*errorLabel;

QErrorMessage

\*errorMessageDialog;

QString openFilesPath; }; #endif

```
#include <QtGui>
#include "dialog.h"
#define MESSAGE \
  Dialog::tr("<p>Message boxes have a caption, a text, " \
         "and any number of buttons, each with standard or custom texts." \
         "<p>Click a button to close the message box. Pressing the Esc button 
   " \
         "will activate the detected escape button (if any).")
Dialog::Dialog(QWidget *parent)
  : QDialog(parent)
{
  errorMessageDialog = new QErrorMessage(this);
  int frameStyle = QFrame::Sunken | QFrame::Panel;
  integerLabel = new QLabel;
  integerLabel->setFrameStyle(frameStyle);
```

```
QPushButton *integerButton =
```
new QPushButton(tr("QInputDialog::get&Integer()"));

```
doubleLabel = new QLabel;
```

```
doubleLabel->setFrameStyle(frameStyle);
```

```
QPushButton *doubleButton =
```

```
new QPushButton(tr("QInputDialog::get&Double()"));
```

```
itemLabel = new QLabel;
```

```
itemLabel->setFrameStyle(frameStyle);
```

```
QPushButton *itemButton = new
```

```
QPushButton(tr("QInputDialog::getIte&m()"));
```

```
textLabel = new QLabel;
```

```
textLabel->setFrameStyle(frameStyle);
```

```
QPushButton *textButton = new
```

```
QPushButton(tr("QInputDialog::get&Text()"));
```

```
colorLabel = new QLabel;
```

```
colorLabel->setFrameStyle(frameStyle);
```

```
QPushButton *colorButton = new
```

```
QPushButton(tr("QColorDialog::get&Color()"));
```

```
fontLabel = new <b>QLabel</b>:
```

```
fontLabel->setFrameStyle(frameStyle);
```

```
QPushButton *fontButton = new
```

```
QPushButton(tr("QFontDialog::get&Font()"));
```

```
directoryLabel = new QLabel;
```

```
directoryLabel->setFrameStyle(frameStyle);
```
QPushButton \*directoryButton <sup>=</sup>

```
new QPushButton(tr("QFileDialog::getE&xistingDirectory()"));
openFileNameLabel = new QLabel;
```

```
openFileNameLabel->setFrameStyle(frameStyle);
```

```
QPushButton *openFileNameButton =
```

```
new QPushButton(tr("QFileDialog::get&OpenFileName()"));
openFileNamesLabel = new QLabel;
```

```
openFileNamesLabel->setFrameStyle(frameStyle);
```

```
QPushButton *openFileNamesButton =
```

```
new QPushButton(tr("QFileDialog::&getOpenFileNames()"));
```

```
saveFileNameLabel = new QLabel:
```

```
saveFileNameLabel->setFrameStyle(frameStyle);
```
QPushButton \*saveFileNameButton <sup>=</sup>

week 16 36 new QPushButton(tr("QFileDialog::get&SaveFileName()"));

```
criticalLabel = new QLabel;
```

```
criticalLabel->setFrameStyle(frameStyle);
```

```
QPushButton *criticalButton =
```

```
new QPushButton(tr("QMessageBox::critica&l()"));
```

```
informationLabel = new QLabel;
```

```
informationLabel->setFrameStyle(frameStyle);
```

```
QPushButton *informationButton =
```

```
new QPushButton(tr("QMessageBox::i&nformation()"));
```

```
questionLabel = new QLabel;
```

```
questionLabel->setFrameStyle(frameStyle);
```

```
QPushButton *questionButton =
```

```
new QPushButton(tr("QMessageBox::&question()"));
```

```
warningLabel = new QLabel;
```

```
warningLabel->setFrameStyle(frameStyle);
```

```
QPushButton *warningButton = new
```

```
QPushButton(tr("QMessageBox::&warning()"));
```

```
errorLabel = new QLabel;
```

```
errorLabel->setFrameStyle(frameStyle);
```
### QPushButton \*errorButton <sup>=</sup>

new QPushButton(tr("QErrorMessage::show&M&essage()")); connect(integerButton, SIGNAL(clicked()), this, SLOT(setInteger())); connect(doubleButton, SIGNAL(clicked()), this, SLOT(setDouble())); connect(itemButton, SIGNAL(clicked()), this, SLOT(setItem())); connect(textButton, SIGNAL(clicked()), this, SLOT(setText())); connect(colorButton, SIGNAL(clicked()), this, SLOT(setColor())); connect(fontButton, SIGNAL(clicked()), this, SLOT(setFont())); connect(directoryButton, SIGNAL(clicked()),

```
week 16  this,  SLOT(informationMessage()));                 38
      this, SLOT(setExistingDirectory()));
  connect(openFileNameButton, SIGNAL(clicked()),
      this, SLOT(setOpenFileName()));
  connect(openFileNamesButton, SIGNAL(clicked()),
      this, SLOT(setOpenFileNames()));
  connect(saveFileNameButton, SIGNAL(clicked()),
      this, SLOT(setSaveFileName()));
  connect(criticalButton, SIGNAL(clicked()), this, SLOT(criticalMessage()));
  connect(informationButton, SIGNAL(clicked()),
```

```
connect(questionButton, SIGNAL(clicked()), this, SLOT(questionMessage()));
  connect(warningButton, SIGNAL(clicked()), this, SLOT(warningMessage()));
  connect(errorButton, SIGNAL(clicked()), this, SLOT(errorMessage()));
  native = new QCheckBox(this);
  native->setText("Use native file dialog.");
  native->setChecked(true);
#ifndef Q WS WIN
#ifndef Q_OS_MAC
  native->hide();
#endif#endifQGridLayout *layout = new QGridLayout;
  layout->setColumnStretch(1, 1);
  layout->setColumnMinimumWidth(1, 250);
  layout->addWidget(integerButton, 0, 0);
  layout->addWidget(integerLabel, 0, 1);
  layout->addWidget(doubleButton, 1, 0);
  layout->addWidget(doubleLabel, 1, 1);
```

```
week 16 40
  layout->addWidget(itemButton, 2, 0);
  layout->addWidget(itemLabel, 2, 1);
  layout->addWidget(textButton, 3, 0);
  layout->addWidget(textLabel, 3, 1);
  layout->addWidget(colorButton, 4, 0);
  layout->addWidget(colorLabel, 4, 1);
  layout->addWidget(fontButton, 5, 0);
  layout->addWidget(fontLabel, 5, 1);
  layout->addWidget(directoryButton, 6, 0);
  layout->addWidget(directoryLabel, 6, 1);
  layout->addWidget(openFileNameButton, 7, 0);
  layout->addWidget(openFileNameLabel, 7, 1);
  layout->addWidget(openFileNamesButton, 8, 0);
  layout->addWidget(openFileNamesLabel, 8, 1);
  layout->addWidget(saveFileNameButton, 9, 0);
  layout->addWidget(saveFileNameLabel, 9, 1);
  layout->addWidget(criticalButton, 10, 0);
  layout->addWidget(criticalLabel, 10, 1);
```

```
week 16
```
{

```
layout->addWidget(informationButton, 11, 0);
  layout->addWidget(informationLabel, 11, 1);
  layout->addWidget(questionButton, 12, 0);
  layout->addWidget(questionLabel, 12, 1);
  layout->addWidget(warningButton, 13, 0);
  layout->addWidget(warningLabel, 13, 1);
  layout->addWidget(errorButton, 14, 0);
  layout->addWidget(errorLabel, 14, 1);
  layout->addWidget(native, 15, 0);
  setLayout(layout);
  setWindowTitle(tr("Standard Dialogs"));
void Dialog::setInteger()
  bool ok;
  int i = QInputDialog::getInteger(this, tr("QInputDialog::getInteger()"),
                       tr("Percentage:"), 25, 0, 100, 1, &ok);
```

```
if (ok)
     integerLabel->setText(tr("%1%").arg(i));
}
void Dialog::setDouble()
\{bool ok;
  double d = QInputDialog::getDouble(this, tr("QInputDialog::getDouble()"),
                         tr("Amount:"), 37.56, -10000, 10000, 2, &ok);
  if (ok)
     doubleLabel->setText(QString("$%1").arg(d));
}
void Dialog::setItem()
{
  QStringList items;
  items << tr("Spring") << tr("Summer") << tr("Fall") << tr("Winter");
  bool ok;
  QString item = QInputDialog::getItem(this, tr("QInputDialog::getItem()"),
                          tr("Season:"), items, 0, false, &ok);
```
week 16

```
week 16 43
if (ok && !item.isEmpty())
    itemLabel->setText(item);
}
void Dialog::setText()
\{bool ok;
  QString text = QInputDialog::getText(this, tr("QInputDialog::getText()"),
                       tr("User name:"), QLineEdit::Normal,
                       QDir::home().dirName(), &ok);
  if (ok && !text.isEmpty())
    textLabel->setText(text);
}
void Dialog::setColor()
{
  QColor color = QColorDialog::getColor(Qt::green, this);
  if (color.isValid()) {
    colorLabel->setText(color.name());
    colorLabel->setPalette(QPalette(color));
```

```
week 16 44
colorLabel->setAutoFillBackground(true);
  }
}
void Dialog::setFont()
\{bool ok;
  QFont font = QFontDialog::getFont(&ok, QFont(fontLabel->text()), this);
  if (ok) {
    fontLabel->setText(font.key());
    fontLabel->setFont(font);
  }
}
void Dialog::setExistingDirectory()
{
  QFileDialog::Options options = QFileDialog::DontResolveSymlinks | 
   QFileDialog::ShowDirsOnly;
  if (!native->isChecked())
    options |= QFileDialog::DontUseNativeDialog;
```

```
week 16 45
QString directory = QFileDialog::getExistingDirectory(this,
                  tr("QFileDialog::getExistingDirectory()"),
                  directoryLabel->text(),
                  options);
  if (!directory.isEmpty())
    directoryLabel->setText(directory);
}
void Dialog::setOpenFileName()
\{QFileDialog::Options options;
  if (!native->isChecked())
    options |= QFileDialog::DontUseNativeDialog;
  QString selectedFilter;
  QString fileName = QFileDialog::getOpenFileName(this,
                  tr("QFileDialog::getOpenFileName()"),
                  openFileNameLabel->text(),
                  tr("All Files (*);;Text Files (*.txt)"),
                  &selectedFilter, options);
```

```
week 16 46
if (!fileName.isEmpty())
    openFileNameLabel->setText(fileName);
}
void Dialog::setOpenFileNames()
{
  QFileDialog::Options options;
  if (!native->isChecked())
    options |= QFileDialog::DontUseNativeDialog;
  QString selectedFilter;
  QStringList files = QFileDialog::getOpenFileNames(
                  this, tr("QFileDialog::getOpenFileNames()"),
                  openFilesPath, tr("All Files (*);;Text Files (*.txt)"),
                  &selectedFilter, options);
  if (files.count()) {
    openFilesPath = files[0];
    openFileNamesLabel->setText(QString("[%1]").arg(files.join(", ")));
  }
}
```

```
void Dialog::setSaveFileName()
\{QFileDialog::Options options;
  if (!native->isChecked())
     options |= QFileDialog::DontUseNativeDialog;
  QString selectedFilter;
  QString fileName = QFileDialog::getSaveFileName(this,
                    tr("QFileDialog::getSaveFileName()"),
                    saveFileNameLabel->text(),
                    tr("All Files (*);;Text Files (*.txt)"),
                    &selectedFilter,
                    options);
  if (!fileName.isEmpty())
     saveFileNameLabel->setText(fileName);
}
void Dialog::criticalMessage()
\{
```

```
QMessageBox::StandardButton reply;
```

```
reply = QMessageBox::critical(this, tr("QMessageBox::critical()"),
```

```
MESSAGE,
```

```
QMessageBox::Abort | QMessageBox::Retry |
```

```
QMessageBox::Ignore);
```

```
if (reply == QMessageBox::Abort)
```

```
criticalLabel->setText(tr("Abort"));
```

```
else if (reply == QMessageBox::Retry)
```

```
criticalLabel->setText(tr("Retry"));
```

```
else
```
 $\{$ 

```
criticalLabel->setText(tr("Ignore"));
```

```
void Dialog::informationMessage()
```

```
QMessageBox::StandardButton reply;
```

```
reply = QMessageBox::information(this, tr("QMessageBox::information()"), 
MESSAGE);
```

```
if (reply == QMessageBox::Ok)
    informationLabel->setText(tr("OK"));
  elseinformationLabel->setText(tr("Escape"));
}
void Dialog::questionMessage()
\{QMessageBox::StandardButton reply;
  reply = QMessageBox::question(this, tr("QMessageBox::question()"),
                     MESSAGE, QMessageBox::Yes | QMessageBox::No | 
   QMessageBox::Cancel);
  if (reply == QMessageBox::Yes)
    questionLabel->setText(tr("Yes"));
  else if (reply == QMessageBox::No)
    questionLabel->setText(tr("No"));
  elsequestionLabel->setText(tr("Cancel"));
```

```
}
void Dialog::warningMessage()
```

```
QMessageBox msgBox(QMessageBox::Warning, 
tr("QMessageBox::warning()"),
          MESSAGE, 0, this);
msgBox.addButton(tr("Save &Again"), QMessageBox::AcceptRole);
msgBox.addButton(tr("&Continue"), QMessageBox::RejectRole);
if (msgBox.exec() == QMessageBox::AcceptRole)
  warningLabel->setText(tr("Save Again"));
elsewarningLabel->setText(tr("Continue"));
```
 $\{$ 

```
void Dialog::errorMessage()
\{errorMessageDialog->showMessage(
       tr("This dialog shows and remembers error messages. "
         "If the checkbox is checked (as it is by default), "
         "the shown message will be shown again, "
         "but if the user unchecks the box the message "
         "will not appear again if QErrorMessage::showMessage() "
         "is called with the same message."));
  errorLabel->setText(tr("If the box is unchecked, the message "
                 "won't appear again."));
```
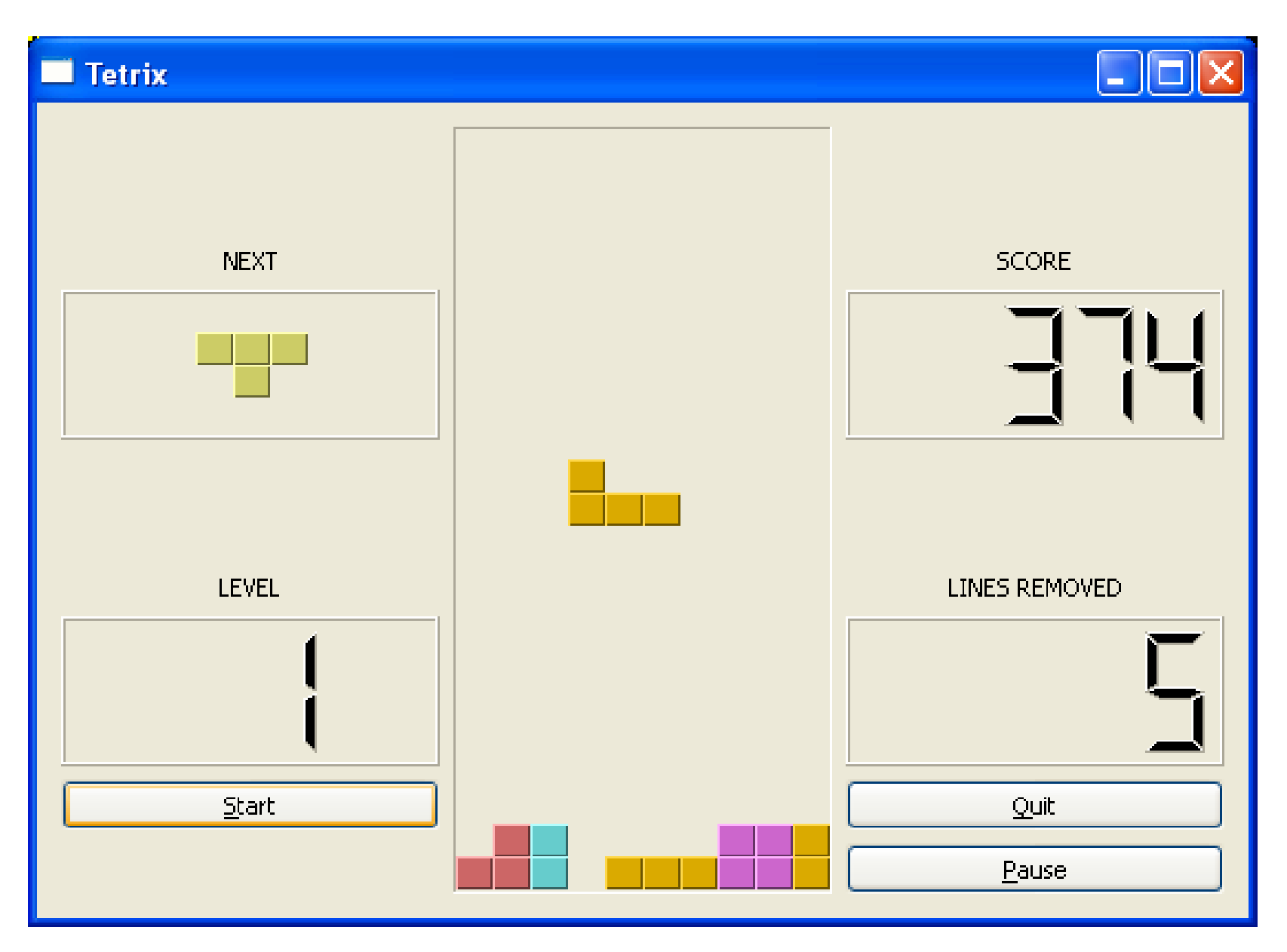

week 16

# **Suggestions about Finding a Job**

- $\bullet$  List "keywords" in you resume, such as C++, Java, Networking, Thread ...
- $\bullet$  Give some technical depth about your knowledge:
	- Course Taken: C++ and Java
	- C++ and Java:
	- 1. Develop an interactive game in Java using Netbeans. The graphical user interface (GUI) includes two buttons, a slider, and is controlled by mouse motion.
	- 2. Create a two-player game using networking ...
	- 3. Use multi-thread ... and obtain 7.2 times speedup on a QuadCore x 2 machine ...

# **Prepare and Be Active**

- Your interview does not have to be passive, responding to questions. You can be active by providing the information about yourself. Preparation is crucial.
- Sometimes, an interviewer may ask you open questions, such as
	- Tell me what you know about Java.
	- Describe your experience writing C++ code.
	- What types of programs have you written using multiple threads?

# **Bring Your "Cheat Sheets"**

•Buy a binder with sheet protectors

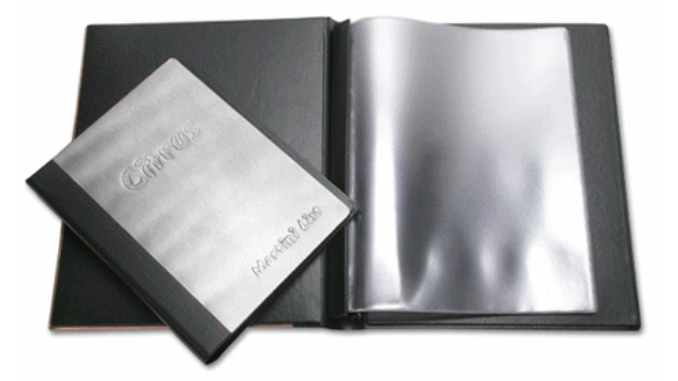

- • Bring several copies of your resume. Put them at the front of the binder.
- Print GUIs (in color), UML diagrams, key concepts of your design / implementation.
- Be ready to fill in the silence and explain your accomplishment.
- Do not bring 40-page of source code.